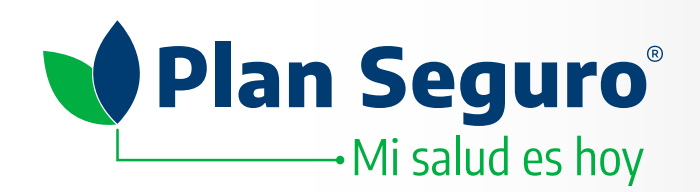

# **red médica**  Consulta la **red médica**  de **Plan Seguro**

Ingresa a **www.planseguro.com.mx** y haz clic en el directorio que deseas consultar.

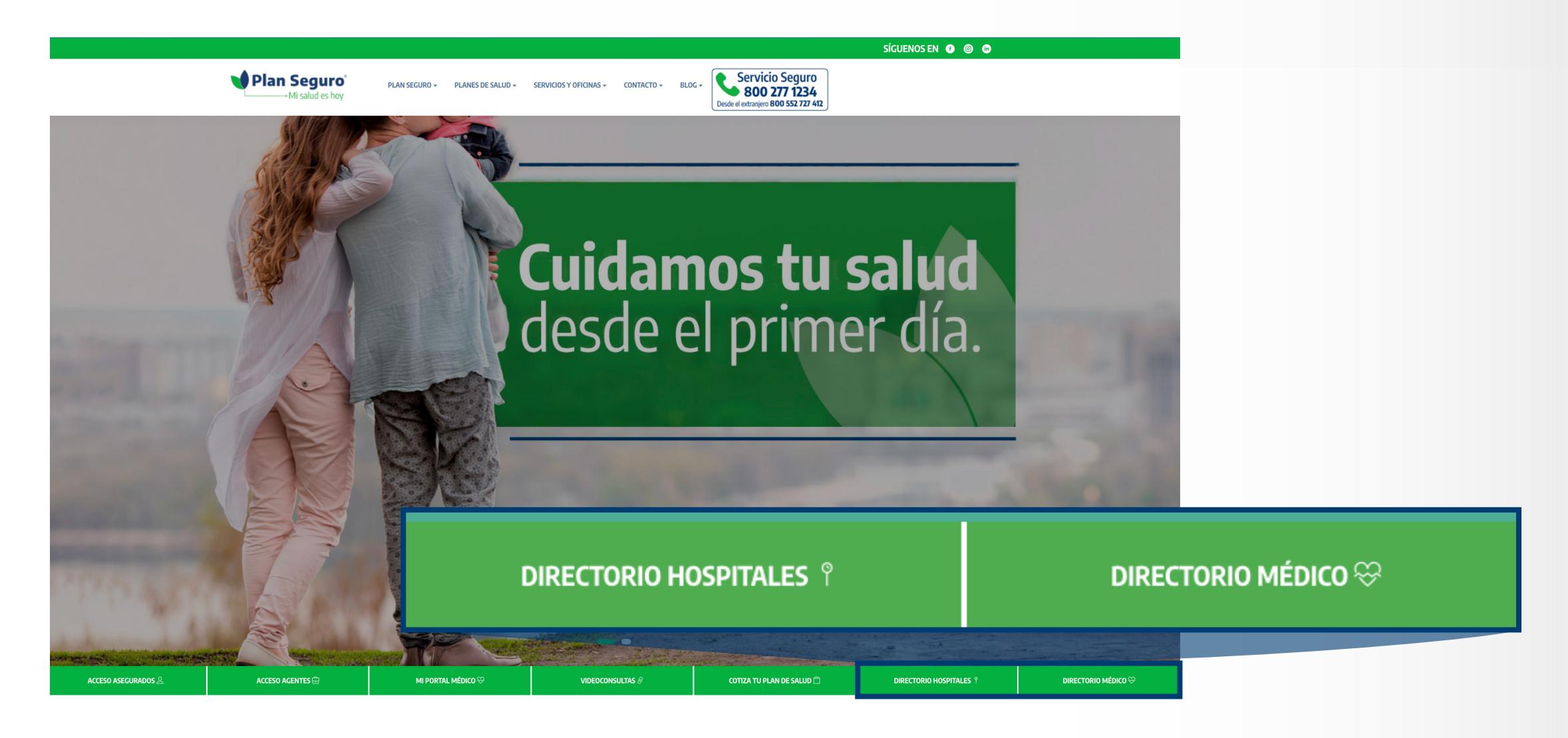

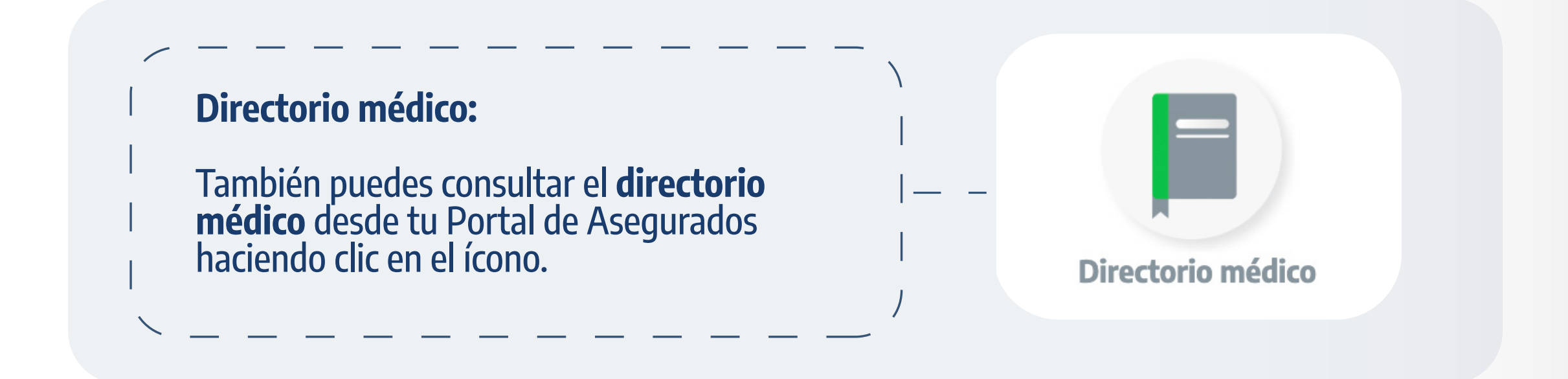

#### **Consulta de directorio hospitalario**

Para consultar los hospitales en convenio con **Plan Seguro**, realiza los siguientes pasos:

#### **1.** Selecciona el **Estado**.

- **2.** Ingresa la **Alcaldia / Municipio**.
- **3.** En **Producto** selecciona **General Hospitales.**
- **4.** Selecciona el **Nivel Hospitalario** que corresponde a tu póliza

#### Directorio Hospitalario

Ahora ponemos a tu disposición el servicio de Consultas Virtuales

# IR AL PORTAL DE VIDEOCONSULTAS

HOSPITAL

contratada.

#### **3.** Haz clic en **Buscar**.

La información de tu plan contratado la encuentras en tu póliza o tu credencial de asegurado.

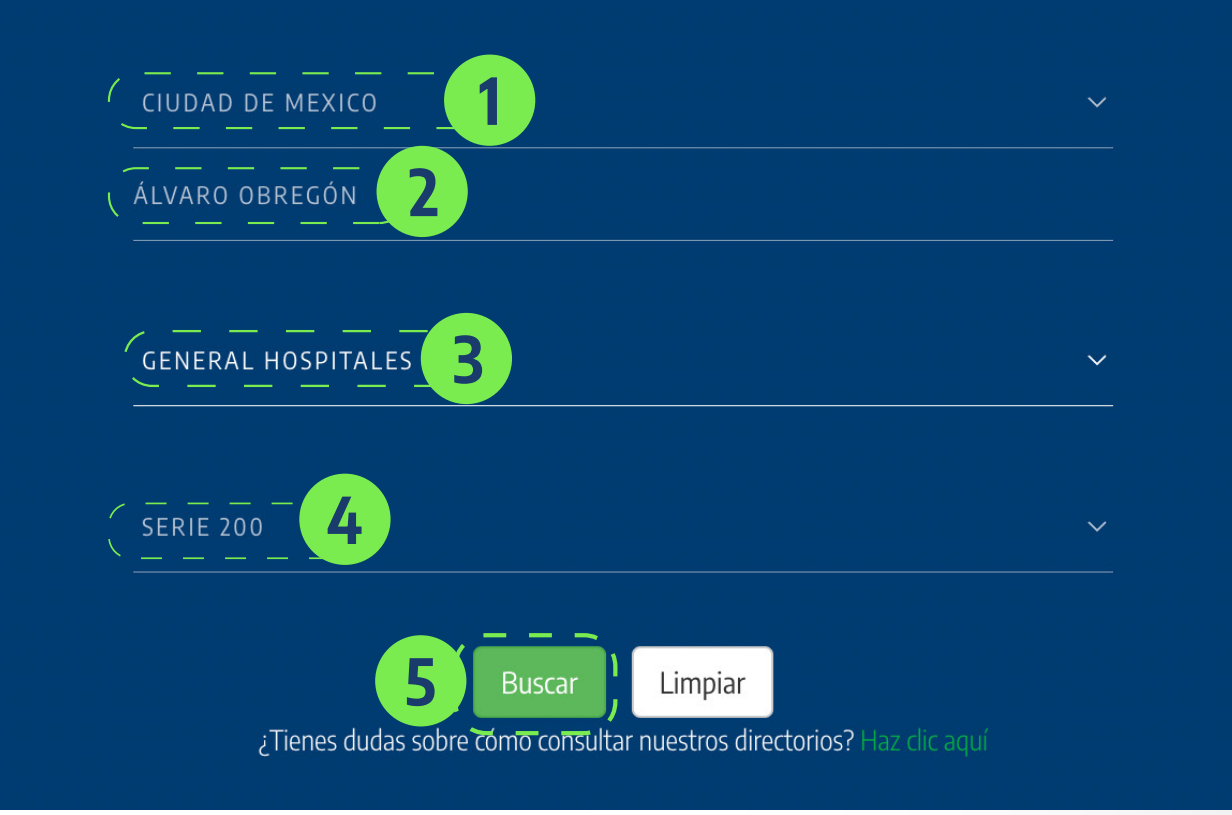

Si no deseas o no puedes salir de casa, también contamos con el servicio de **videoconsultas** a través de nuestra plataforma online.

- En caso de acudir a un hospital de Nivel Hospitalario superior al de tu plan, se aplicará una cuota de penalización (consulta Condiciones Generales).
- En productos colectivos se aplicará una penalización por atención fuera de la región de contratación de tu póliza (Consulta Condiciones Generales).
- Te sugerimos que antes de acudir con un prestador consultes nuestro directorio para validar que el médico u hospital de tu preferencia se encuentre activo.

## **[Para conocer, haz clic aquí](https://blog.planseguro.com.mx/wp-content/uploads/2023/04/Guia-videocunsultas-Agosto-2021.pdf)**

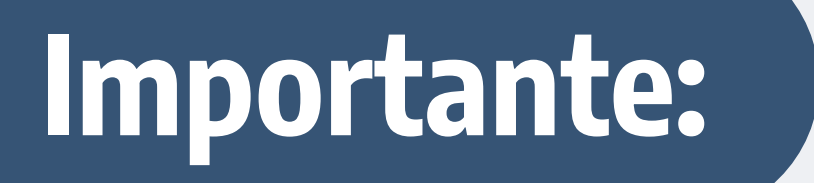

#### **Consulta de directorio médico**

Para consultar los médicos en convenio con **Plan Seguro**, realiza los siguientes pasos:

- **1.** Selecciona una **Especialidad**.
- **2.** Selecciona el **Estado**.
- **3.** Ingresa la **Alcaldia / Municipio**.
- **4.** En **Producto** selecciona **General Médicos.**
- **5.** Selecciona el **Nivel Hospitalario** que corresponde a tu póliza contratada.
- **6.** Haz clic en **Buscar**.

La información de tu plan contratado la encuentras en tu póliza o tu credencial de asegurado.

# Directorio Médico

Ahora ponemos a tu disposición el servicio de Consultas Virtuales

### IR AL PORTAL DE VIDEOCONSULTAS

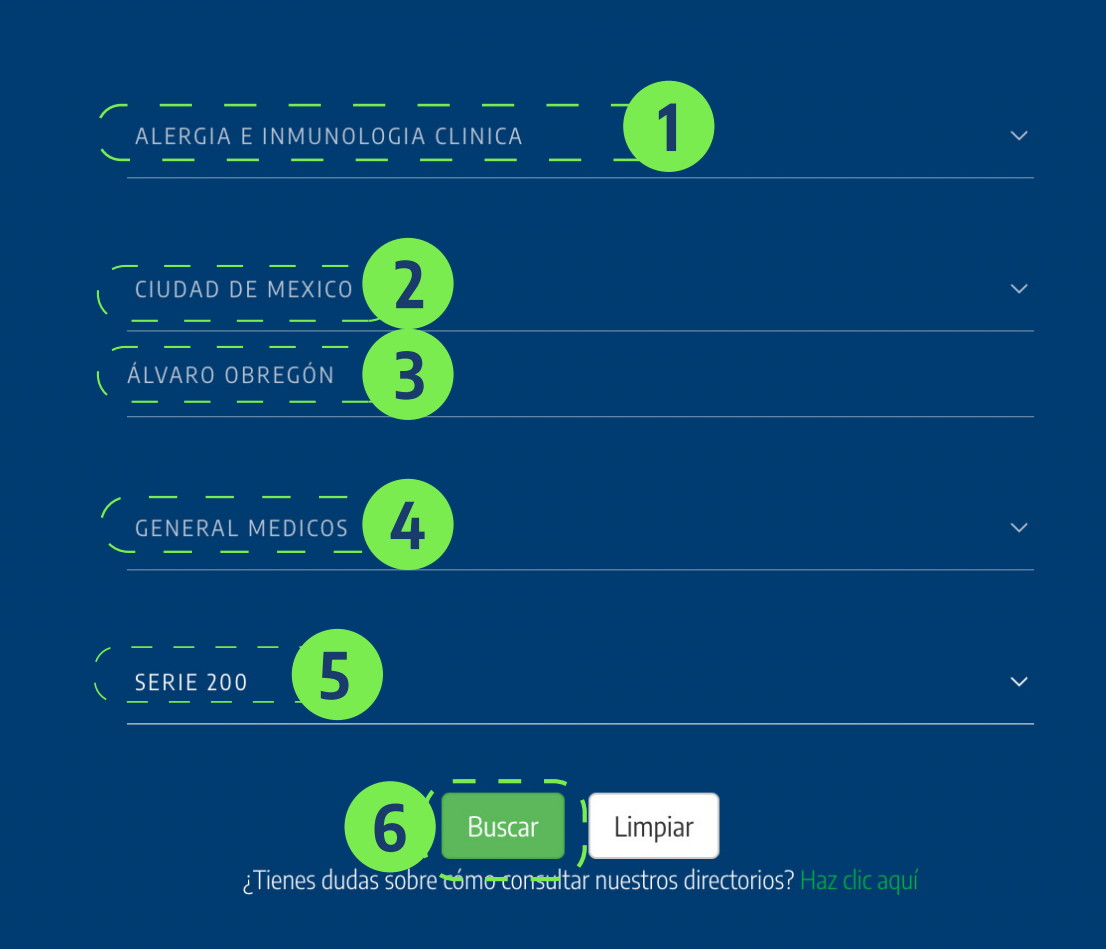